# **Checkliste: Zur Ersteinrichtung**

Die folgende Checkliste soll Administratorinnen und Administratoren helfen, einen edu.FLOW Mandaten erstmalig einzurichten. Beachten Sie, dass nicht jeder Punkt für jede Schule relevant sein muss.

Sollten sich Fragen ergeben oder Punkte unklar sein, wenden Sie sich ganz einfach an Ihre/n Ansprechpartner\*in bei der Firma Quarto.

# **I - Der Einstieg**

- 1. Stellen Sie sicher, dass unter <https://edusuite.at/portal/>
	- 1. in Schritt (1) die Schule über einen **gängigen Namen** oder etwa die **Anschrift** auffindbar ist.
	- 2. in Schritt (2) die **Anwendung edu.FLOW** angezeigt wird.
	- 3. Sie sich in Schritt (3) mit einem Benutzer mit Administrationsrechten anmelden können.
- 2. Wählen Sie die **eduFLOW classic** Kachel.

# **II - Bereich 'Administration'**

- 1. Ergänzen oder adaptieren Sie unter **[Administration -> Schule -> Details Schule](https://edusuite.at/Wiki/doku.php?id=eduflow:administration:schule)**
	- $\circ$  die Grunddaten (Logo, Anschrift, Telefon und E-Mail). Diese Daten werden etwa im Willkommensbrief bzw. im Kopfbereich jedes Formulars angezeigt.
	- Falls den Benutzer\*innen eigene Datenschutzbestimmungen angezeigt werden sollen, geben Sie diese im Reiter **Textierungen** an.
- 2. Wählen Sie unter **Personentyp** den Eintrag **Eltern** und überprüfen Sie die Formulierung für die [Willkommensbriefe.](https://edusuite.at/Wiki/doku.php?id=eduflow:administration:personen:willkommensbrief)
- 3. Richten Sie unter **[Datenaustausch -> Einstellungen](https://edusuite.at/Wiki/doku.php?id=eduflow:administration:anbindungen:datenuebernahme)** eine Direktanbindung zu Ihrer **Schulverwaltung** ein. (Bei 'Sokrates' etwa müssen Sie vorher in Sokrates selber einen Benutzer mit Passwort anlegen und diesen der Schule sowie der Rolle 'Dataexchange' zuweisen.)
- 4. Führen Sie unter **Datenaustausch** eine erste **Datenübernahme** durch. Danach sollten die Schüler\*innen, Eltern und Lehrer\*innen Ihrer Schule im Punkt **Hauptbereich → Personen-Bereich → Personen** aufscheinen.
- 5. Aktualisieren Sie alle **Mailadressen** (so diese nicht vom Schulverwaltungssystem geliefert werden über [eine Excel-Datei](https://edusuite.at/Wiki/doku.php?id=eduflow:administration:anbindungen:datenuebernahme:importformate#bereich_datenuebernahme), welche Sie zuvor [aus edu.FLOW](https://edusuite.at/Wiki/doku.php?id=eduflow:administration:anbindungen:datenexporte) oder etwa Office-365 exportiert haben)
- 6. Überprüfen Sie unter **Einstellungen → Mail Einst.** die gewünschte Mailversende-Methode. (In jüngster Zeit hat sich **SendGrid** am Besten bewährt - bzgl. Einrichtung der notendigen DNS-Einträge kontaktieren Sie bitte die Firma Quarto.)

# **III - Personen-Bereich**

1. Falls Sie dies noch nicht schon im vorigen Punkt durchgeführt haben, aktualisieren Sie alle **Personen** (etwa aus dem [Schulverwaltungssystem oder einer Importdatei;](https://edusuite.at/Wiki/doku.php?id=eduflow:administration:anbindungen:datenuebernahme) oder legen Sie diese einfach [manuell](https://edusuite.at/Wiki/doku.php?id=eduflow:administration:personen) an.)

- 2. Ordnen Sie jeder **Klasse** die neue **Klassenvorständin** / den neuen **Klassenvorstand** zu. Führen Sie dies manuell [in den Schulklassen](https://edusuite.at/Wiki/doku.php?id=eduflow:administration:schulklassen) oder durch [Import einer entsprechenden Datei](https://edusuite.at/Wiki/doku.php?id=eduflow:administration:anbindungen:datenuebernahme:importformate) durch.
- 3. So Sie **Abteilungen** in edu.FLOW nutzen: Weisen Sie allen neuen Lehrer\*innen eine Stammabteilung zu. Überprüfen Sie die Zuodnung für Lehrer\*innen, die Abteilung gewechselt haben sowie für AVs und Werkstättenleiter\*innen.
- 4. Aktualisieren Sie schulweite **Personengruppen**
	- die Sie manuell anlegen und **schulweit** zur Verfügung stellen
	- <sup>o</sup> Schülergruppen, die Sie [aus WebUntis](https://edusuite.at/Wiki/doku.php?id=eduflow:administration:anbindungen:datenuebernahme:importformate#bereich_datenuebernahme) übernehmen können
- 5. Setzen Sie das **Geschlecht bei Lehrer/innen**. (Diese Information wird vom Schulverwaltungssystem normalerweise nicht geliefert; nutzen Sie die Aktion [Geschlecht](https://edusuite.at/Wiki/doku.php?id=eduflow:administration:personen:personenaktionen#geschlecht_zuweisen) [zuweisen](https://edusuite.at/Wiki/doku.php?id=eduflow:administration:personen:personenaktionen#geschlecht_zuweisen).)
- 6. Überprüfen Sie (ggf. nochmals), ob auch alle Schüler\*innen und Lehrer\*innen eine Mailadresse zugewiesen haben, so sie per Mail in edu.FLOW eingebunden werden sollen.
- 7. Vergeben Sie Personen mit [administrativen Rollen entsprechende Berechtigungen.](https://edusuite.at/Wiki/doku.php?id=eduflow:administration:personen:personenaktionen#benutzer_anlegen)

### **IV - Eltern einbeziehen**

- 1. Stellen Sie sicher, dass die Eltern-Personen in edu.FLOW vorhanden und den entsprechenden Schüler\*innen zugeordnet sind. Nutzen Sie die [spezielle Ansicht 'Erziehungsberechtigungen /](https://edusuite.at/Wiki/doku.php?id=eduflow:administration:personen:personen_erziehungsberechtigungen) [Schüler\\*innen & Eltern'](https://edusuite.at/Wiki/doku.php?id=eduflow:administration:personen:personen_erziehungsberechtigungen) in der Personenliste.
- 2. Generieren Sie ausgehenden von der Liste der Schüler\*innen die [Willkommensbriefe](https://edusuite.at/Wiki/doku.php?id=eduflow:administration:personen:willkommensbrief) für die **Eltern**, drucken Sie diese aus und teilen Sie sie an die Schüler\*innen aus.
- 3. Überprüfen Sie von Zeit zu Zeit, bei welchen nicht eigenberechtigten Schüler\*innen evt. noch die **Registrierung** zumindest einer **Eltern-Person**. Dazu nutzen Sie die entsprechenden [Personenlisten](https://edusuite.at/Wiki/doku.php?id=eduflow:administration:personen) und [Auswertungen](https://edusuite.at/Wiki/doku.php?id=eduflow:administration:personen:personenaktionen#fehlende_erzber).

### **V - Verbinden Sie edu.FLOW ...**

- 1. etwa mit **edu.PAY**, so Sie diese Anwendung an Ihrer Schule nutzen. Siehe hierzu [Datenaustausch mit edu.PAY](https://edusuite.at/Wiki/doku.php?id=eduflow:administration:anbindungen:edupay).
- 2. etwa mit **WebUntis**
	- o indem Sie die [Plattform-Integration aktivieren](https://edusuite.at/Wiki/doku.php?id=eduflow:administration:anbindungen:webuntis)
	- indem Sie die [verifizierte Eltern-Mailadressen](https://edusuite.at/Wiki/doku.php?id=eduflow:administration:anbindungen:datenexporte) für die **Selbstregistrierung** in WebUntis nutzen oder [edu.FLOW als Plattform-Applikation in WebUntis](https://edusuite.at/Wiki/doku.php?id=eduflow:administration:anbindungen:webuntis) aktivieren.

From: <https://edusuite.at/Wiki/> - **eduFLOW-Wiki**

Permanent link: **<https://edusuite.at/Wiki/doku.php?id=eduflow:checklisten:zur-ersteinrichtung>**

Last update: **2023/12/21 10:16**

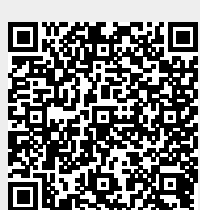